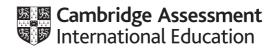

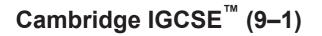

### INFORMATION AND COMMUNICATION TECHNOLOGY

Paper 3 Data Analysis and Website Authoring MARK SCHEME Maximum Mark: 80 0983/03 For examination from 2020

Specimen

This document has 14 pages. Blank pages are indicated.

# **Generic Marking Principles**

These general marking principles must be applied by all examiners when marking candidate answers. They should be applied alongside the specific content of the mark scheme or generic level descriptors for a question. Each question paper and mark scheme will also comply with these marking principles.

GENERIC MARKING PRINCIPLE 1:

Marks must be awarded in line with:

- the specific content of the mark scheme or the generic level descriptors for the question
- the specific skills defined in the mark scheme or in the generic level descriptors for the question
- the standard of response required by a candidate as exemplified by the standardisation scripts.

GENERIC MARKING PRINCIPLE 2:

Marks awarded are always whole marks (not half marks, or other fractions).

GENERIC MARKING PRINCIPLE 3:

Marks must be awarded **positively**:

- marks are awarded for correct/valid answers, as defined in the mark scheme. However, credit
  is given for valid answers which go beyond the scope of the syllabus and mark scheme,
  referring to your Team Leader as appropriate
- marks are awarded when candidates clearly demonstrate what they know and can do
- marks are not deducted for errors
- marks are not deducted for omissions
- answers should only be judged on the quality of spelling, punctuation and grammar when these features are specifically assessed by the question as indicated by the mark scheme. The meaning, however, should be unambiguous.

GENERIC MARKING PRINCIPLE 4:

Rules must be applied consistently e.g. in situations where candidates have not followed instructions or in the application of generic level descriptors.

GENERIC MARKING PRINCIPLE 5:

Marks should be awarded using the full range of marks defined in the mark scheme for the question (however; the use of the full mark range may be limited according to the quality of the candidate responses seen).

GENERIC MARKING PRINCIPLE 6:

Marks awarded are based solely on the requirements as defined in the mark scheme. Marks should not be awarded with grade thresholds or grade descriptors in mind.

# Cambridge IGCSE (9–1) – Mark Scheme **SPECIMEN**

| Task | Answer | Marks |
|------|--------|-------|
| 1    |        |       |

| Task | Answer                                    | Marks |
|------|-------------------------------------------|-------|
| 2    | Please see below for allocation of marks. | 52    |
|      |                                           |       |

| Task | Answer                                    | Marks |
|------|-------------------------------------------|-------|
| 3    | Please see below for allocation of marks. | 28    |

# Printout 1 – TTSsales formula view

|    |             |          |         |              |            | d details centred in the header<br>ch inserted in E1 | 1 mark<br>1 mark  |
|----|-------------|----------|---------|--------------|------------|------------------------------------------------------|-------------------|
|    |             |          |         |              | Name.      | rumber, candidate number                             |                   |
|    |             |          |         |              |            |                                                      |                   |
| 4  | A           | 8        |         | С            | D          | E                                                    |                   |
| 1  | Given_name  | Family_  | name    | Branch Code  | Sales (\$) | Branch                                               |                   |
| z  | Eve         | Kelly    |         | AI           | 491000     | =VLOOKUP(C2,[TTSanalysis.xlsx]TTSbranches!\$         | A\$3:\$B\$12,2,0) |
| 3  | Jade        | Hobbs    |         | AI           | 489000     | =VLOOKUD C3, [TTSanalysis.xlsx] TTSbranches!\$       | A\$3:\$B\$12,2,0  |
| 4  | Yasmin      | Talbot   |         | AI           | 462000     | =VLOOK P(C4,[TTSanalysis.xlsx]TTSbranches!\$         | A\$3:\$B\$12,2,0  |
| 5  | Charlotte   | Hyde     |         | AI           | 431000     | =VLO /UP(C5,[TTSanalysis.xlsx]TTSbranches!\$         | A\$3:\$B\$12,2,0  |
| 6  | Tyler       | Skinner  |         | AI           | 320000     | =V OKUP(C6,[TTSanalysis.xlsx]TTSbranches!\$          |                   |
|    | Hollie      | Harrison |         | AI           | 223000     | OOKUP(C7,[TTSanalysis.xlsx]TTSbranches!\$            |                   |
| 8  | Aaliyah     | Kenned   | v       | AI           | 204000     | /LOOKUP(C8,[TTSanalysis.xlsx]TTSbranches!\$          |                   |
|    | Aurturo     | Conseca  |         | AI           | 2007       | =VLOOKUP(C9,[TTSanalysis.xlsx]TTSbranches!\$         |                   |
| 10 | Georgia     | Henry    |         | AI           | V /        | =VLOOKUP(C10,[TTSanalysis.xlsx]TTSbranches!          |                   |
| 11 | Bailey      | Poole    |         | AI           | 6          | =VLOOKUP(C11,[TTSanalysis.xlsx]TTSbranches!          |                   |
| 12 | Luke        | Vincent  |         | AI           | 000        | =VLOOKUP(C12,[TTSanalysis.xlsx]TTSbranches!          |                   |
| 13 | Freddie     | Doyle    |         |              |            |                                                      | 12.21             |
| 14 | Evie        | Barber   |         | OKUP() fu    |            |                                                      | Mark 12.21        |
| 15 | Rhys        | Mannin   |         | kup_value    |            |                                                      | Mark 12.2         |
|    | Tilly       | Pollard  |         |              |            |                                                      | Mark 12.2.0       |
| 17 | Bedia       | Benjam   | Inde    | ex_number    | r, 2 used  | d 1                                                  | Mark 12.2.0       |
| 18 | Iddo        | Raas     | Fals    | se paramet   | ter inclu  | ded 1                                                | Mark 12.2.0       |
| 19 | Irmgard     | Nieboe   | Prin    | itout only A | msterd     | am – Almere and complete 1                           | Mark 12,2,0       |
|    | Jobbe       | Henken   |         |              |            | row and column headings shown1                       |                   |
| 21 | Antsje      | Gerrits  |         | contents vi  |            |                                                      | Mark 12,2,0       |
| _  | Ayman       | Wulte    | 7 (11 ) | Am           | 341000     | =vtookov(czz,[115analysis.xisx]115oranches:          | -                 |
|    | Saman       | Breebaa  | rt      | Am           | 326000     | =VLOOKUP(C23,[TTSanalysis.xlsx]TTSbranches!          |                   |
| 24 | Doede       | Ruitenb  | erg     | Am           | 313000     | =VLOOKUP(C24,[TTSanalysis.xlsx]TTSbranches!          |                   |
| 25 | Sabria      | Norbart  |         | Am           | 282000     | =VLOOKUP(C25,[TTSanalysis.xlsx]TTSbranches!          |                   |
| 26 | Ermin       | Finke    |         | Am           | 267000     | =VLOOKUP(C26,[TTSanalysis.xlsx]TTSbranches!          |                   |
| 27 | Dima        | Beaumo   | nt      | Am           | 256000     | =VLOOKUP(C27,[TTSanalysis.xlsx]TTSbranches!          |                   |
| 28 | Charina     | Stam     |         | Am           | 236000     | =VLOOKUP(C28,[TTSanalysis.xlsx]TTSbranches!          |                   |
| 29 | Gulsum      | Stoutjes | dijk    | Am           | 236000     | =VLOOKUP(C29,[TTSanalysis.xlsx]TTSbranches!          |                   |
| 30 | Kalina      | Daalhuia |         | Am           | 232000     | =VLOOKUP(C30,[TTSanalysis.xlsx]TTSbranches!          |                   |
|    | Jihan       | Oosterw  |         | Am           | 197000     | =VLOOKUP(C31,[TTSanalysis.xlsx]TTSbranches!          |                   |
|    | Anne-Claire | Greuter  |         | Am           | 195000     | =VLOOKUP(C32,[TTSanalysis.xlsx]TTSbranches!          |                   |
| _  | Benji       | Tesselaa |         | Am           | 181000     | =VLOOKUP(C33,[TTSanalysis.xlsx]TTSbranches!          |                   |

# Printout 2 – TTSsales values

| Lorna      | Calabrese | Na | 483000 | Naples |
|------------|-----------|----|--------|--------|
| Natalino   | Pagnotto  | Na | 467000 | Naples |
| Curzio     | Baresi    | Na | 466000 | Naples |
| Gualtiero  | Lombardo  | Na | 405000 | Naples |
| Speranza   | Nucci     | Na | 398000 | Naples |
| Corrado    | Lori      | Na | 388000 | Naples |
| Tranquillo | Ferri     | Na | 372000 | Naples |
| Wanda      | Greece    | Na | 340000 | Naples |
| Immacolata | Endrizzi  | Na | 309000 | Naples |
| Cinzia     | Padovesi  | Na | 293000 | Naples |
| Livia      | Barese    | Na | 292000 | Naples |
| Rosina     | Cattaneo  | Na | 261000 | Naples |
| Natascia   | Folliero  | Na | 109000 | Naples |
| Nino       | De Luca   | Na | 105000 | Naples |
| Assunta    | Toscani   | Na | 85000  | Naples |
| Mohammad   | Fleming   | Po | 501200 | Porto  |
| Hannah     | Matthews  | Po | 490000 | Porto  |
| Sophie     | Smart     | Po | 490000 | Porto  |
| Lydia      | Humphreys | Po | 399000 | Porto  |
| Daisy      | Carr      | Po | 398000 | Porto  |
| Ryan       | Khan      | Po | 292000 | Porto  |
| Sienna     | Collins   | Po | 209000 | Porto  |
| Abigail    | Coles     | Ро | 49000  | Porto  |

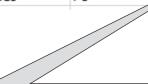

| Data in Branch order – values shown                   | 1 Mark |
|-------------------------------------------------------|--------|
| Sales descending order in Branch                      | 1 Mark |
| Printout only Naples – Porto                          | 1 Mark |
| Portrait orientation, no row or column headings shown | 1 Mark |
| All contents visible                                  | 1 Mark |

# Printout 3 – TTSanalysis – Formulae

|    | А                  | В         | С                                               |  |  |  |  |
|----|--------------------|-----------|-------------------------------------------------|--|--|--|--|
| 1  | TTS sales 2019     |           |                                                 |  |  |  |  |
| 2  | Branch Code Branch |           | Branch Sales                                    |  |  |  |  |
| 3  | AI                 | Almere    | =SUM([TTSsales.xlsx]TTSstaff!\$D\$2:\$D\$16)    |  |  |  |  |
| 4  | Am                 | Amsterdam | =SUM([TTSsales.xlsx]TTSstaff!\$D\$17:\$D\$36)   |  |  |  |  |
| 5  | Ba                 | Barcelona | =SUM([TTSsales.xlsx]TTSstaff!\$D\$37:\$D\$45)   |  |  |  |  |
| 6  | Gd                 | Gdansk    | =SUM([TTSsales.xlsx]TTSstaff!\$D\$46:\$D\$65)   |  |  |  |  |
| 7  | На                 | Hamburg   | =SUM([TTSsales.xlsx]TTSstaff!\$D\$66:\$D\$79)   |  |  |  |  |
| 8  | Ma                 | Marseille | =SUM([TTSsales.xlsx]TTSstaff!\$D\$80:\$D\$94)   |  |  |  |  |
| 9  | Na                 | Naples    | =SUM([TTSsales.xlsx]TTSstaff!\$D\$95:\$D\$109)  |  |  |  |  |
| 10 | Po                 | Porto     | =SUM([TTSsales.xlsx]TTSstaff!\$D\$110:\$D\$117) |  |  |  |  |
| 11 | Sp                 | Split     | =SUM([TTSsales.xlsx]TTSstaff!\$D\$118:\$D\$129) |  |  |  |  |
| 12 | Ti                 | Tirana    | =SUM([TTSsales.xlsx]TTSstaff!\$D\$130:\$D\$146) |  |  |  |  |
| 10 | /                  |           |                                                 |  |  |  |  |

| Branches in ascending order and data integrity maintained | 1 Mark |
|-----------------------------------------------------------|--------|
| SUM() function used                                       | 1 Mark |
| Contiguous ranges within TTSsales D2:D146                 | 1 Mark |
| Landscape orientation with row and column headings shown  | 1 Mark |
| All labels and data fully visible                         | 1 Mark |

# Printout 4 – TTSanalysis Values

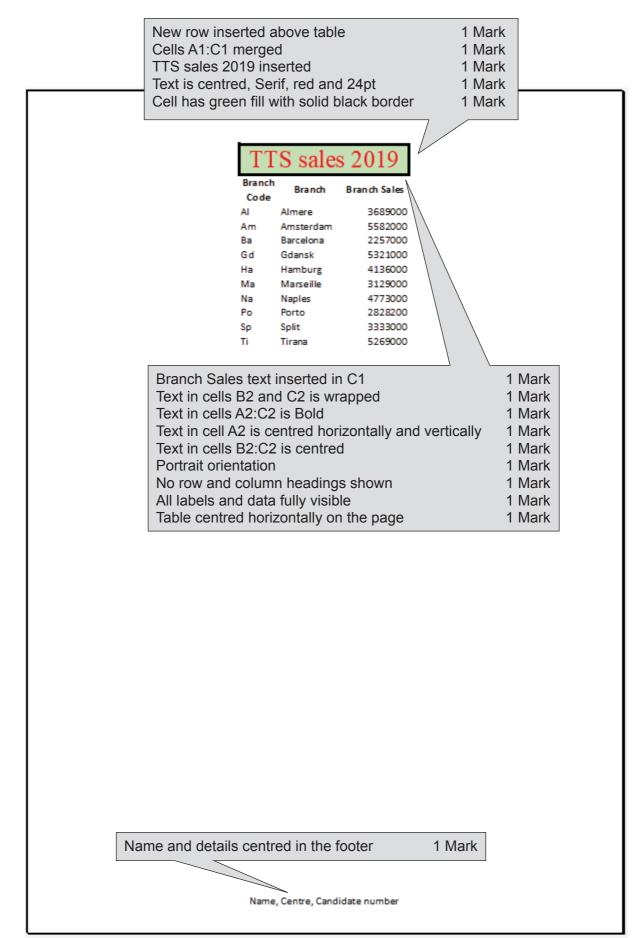

# Printout 5 – TTSanalysis Extract

|                                      | TTS       | sales          | 2019               |                     |   |
|--------------------------------------|-----------|----------------|--------------------|---------------------|---|
|                                      | Branch    | Branch<br>Code | Branch Sales       |                     |   |
|                                      | Amsterdam | Am             | 5582000            |                     |   |
|                                      | Gdansk    | Gd             | 5321000            |                     |   |
|                                      | Hamburg   | Ha             | 4136000            |                     |   |
|                                      | Naples    | Na             | 4773000            |                     |   |
|                                      | Tirana    | Ti             | 5269000            |                     |   |
|                                      |           |                |                    |                     |   |
| Correct 5 Brand<br>Portrait orientat |           | wn with v      | alues > \$4 millio | on 1 Marł<br>1 Marł |   |
| No row and colu                      | umn head  | dings sho      | own                | 1 Marl              | < |
| All labels and d                     |           | -              |                    | 1 Marl              | < |
| Table centred h                      | •         |                | page               | 1 Mark              |   |

# Printout 6 – TTSanalysis Chart

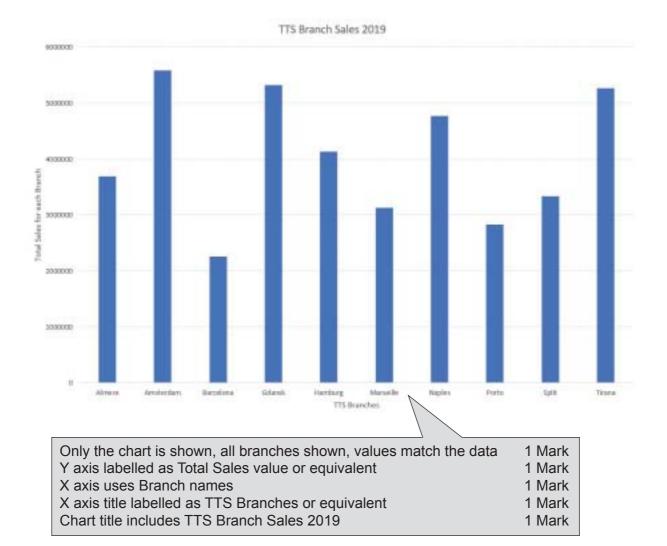

# Printout 7 – TTSanalysis – Target Sales formulae

|    | Α           | В           | с                                               | D            |
|----|-------------|-------------|-------------------------------------------------|--------------|
| 1  |             |             |                                                 |              |
| 2  | Branch Code | Branch      | Branch Sales                                    | Target Sales |
| 3  | AI          | Almere      | =SUM([TTSsales.xlsx]TTSstaff!\$D\$2:\$D\$16)    | =C3*125%     |
| 4  | Am          | Amsterdam   | =SUM([TTSsales.xlsx]TTSstaff!\$D\$17:\$D\$36)   | =C4*125%     |
| 5  | Ba          | Barcelona   | =SUM([TTSsales.xlsx]TTSstaff!\$D\$37:\$D\$45)   | =C5*125%     |
| 6  | Gd          | Gdansk      | =SUM([TTSsales.xlsx]TTSstaff!\$D\$46:\$D\$65)   | =C6*125%     |
| 7  | На          | Hamburg     | =SUM([TTSsales.xlsx]TTSstaff!\$D\$66:\$D\$79)   | =C7*125%     |
| 8  | Ma          | Marseille   | =SUM([TTSsales.xlsx]TTSstaff!\$D\$80:\$D\$94)   | =C8*125%     |
| 9  | Na          | Naples      | =SUM([TTSsales.xlsx]TTSstaff!\$D\$95:\$D\$109)  | =C9*125%     |
| 10 | Po          | Porto       | =SUM([TTSsales.xlsx]TTSstaff!\$D\$110:\$D\$117) | =C10*125%    |
| 11 | Sp          | Split       | =SUM([TTSsales.xlsx]TTSstaff!\$D\$118:\$D\$129) | =C11*125%    |
| 12 | Ti          | Tirana      | =SUM([TTSsales.xlsx]TTSstaff!\$D\$130:\$D\$146) | =C12*125%    |
| 13 |             | Total Sales | =SUM(C3:C12)                                    | =C13*125%    |

| SUM(C3:C12) in cell C13                  | 1 Mark |
|------------------------------------------|--------|
| Target Sales formula +25% or equivalent  | 1 Mark |
| Formula replicated for branches          | 1 Mark |
| Landscape, row and column headings shown | 1 Mark |
| All data and labels fully visible        | 1 Mark |
|                                          |        |

## Printout 8 – TTSanalysis – Target Sales values

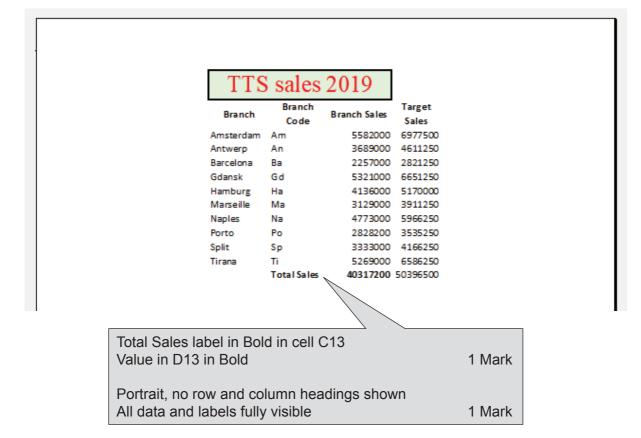

# Evidence 1 – cropped image

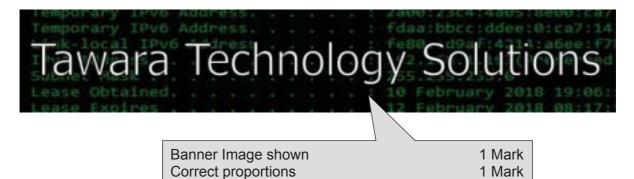

# Evidence 2 – TTSstyle.css

body { background-image: url("Wallpaper.png");}

- table {width:600px; margin-left:auto; margin-right:auto; border-style:none; }
- td {padding: 10px; border-style:none;}
- h1,h2,h3,li{font-family:Arial,Calibri,sans-serif;}
- h1,h2 {color:red;}
- h1 {font-size:36pt; text-align:center;}
- h2 {font-size:24pt; text-align:left;}
- h3,li {color:blue; font-size:14pt; text-align:justify;}

#### 🚽 TTSstyle\_9999.css 🔝 1 body { background-image: url("Wallpaper.png");} 2 table {width:600px; margin-left:auto; margin-right:auto; border-style:none; } td {padding: 10px; border-style:none;} 3 h1, h2, h3, li{font-family:Arial, Calibri, sans-serif;} 4 5 h1,h2 {color:red;} hl {font-size:36pt; text-align:center;} 6 7 h2 {font-size:24pt; text-align:left;} h3,li {color:blue; font-size:14pt; text-align:justify;} 8

| Stylesheet<br>background-image | url(Wallpaper.png) image repeated or default used             | 1 Mark                     |
|--------------------------------|---------------------------------------------------------------|----------------------------|
| table                          | width:600px<br>Margin-left/right: Auto<br>border-style: none  | 1 Mark<br>1 Mark<br>1 Mark |
| td                             | padding:10px<br>border-style:none                             | 1 Mark<br>1 Mark           |
| h1, h2, h3, li                 | Combined for font-family:<br>Arial, Calibri, Sans-Serif       | 1 Mark<br>1 Mark           |
| h1, h2                         | Combined for color: red                                       | 1 Mark                     |
| h1                             | 36pt text align: center                                       | 1 Mark                     |
| h2                             | 24pt text align: left                                         | 1 Mark                     |
| h3, li                         | Combined for color, font-size, text-align blue, 14pt, justify | 1 Mark                     |

# Cambridge IGCSE (9–1) – Mark Scheme **SPECIMEN**

# Evidence 3 – TTShomepage.html Source

```
<!DOCTYPE html>
<html>
<head>
<meta charset="UTF-8">
k rel="stylesheet" href="TTSstyle_9999.css">
</head>
<body>
            TTSstyle.css correctly attached in <head>
                                                 1 Mark
 <img src="TTSBanner.jpg" alt="banner">
<h1>How we can support you</h1>
 <img src="TTSOffer.png" alt="offer" >
 <h3>We use proven systems built in accordance with industry compliance and best practice to
provide tailored support.
  We can guarantee great customer service and prompt resolution of your ICT issues and
requests.</h3>
<h2>We can:</h2>
   scan your networks for problems
     secure your backups
     maintain your website
     manage your security, anti-virus, anti-spam needs
      handle your software licensing and manage all scheduled updates and patches.
   <a href="mailto: used
                                                    1 Mark
 info@tawaratechnology.com shown
                                                    1 Mark
?subject= Support enquiry">
                                                    1 Mark
<h3>Click <a href="mailto:info@tawaratechnology.com?subject=Support enquiry">here</a> to
contact us.</h3>
 <h3>Website maintained by: Name, centre number, candidate number</h3>
</body>
                            hyperlink from text >here</a> only
                                                                  1 Mark
</html>
                            Name etc. inserted
                                                                  1 Mark
```

## Evidence 4 – TTShomepage.html Browser view

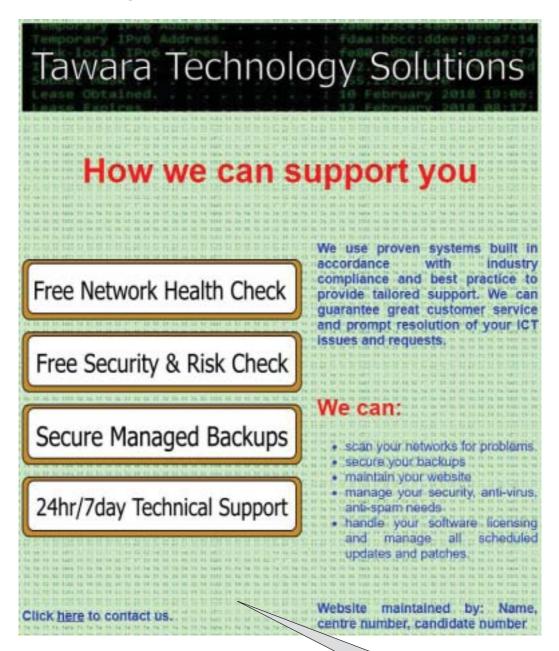

| Browser view<br>Wallpaper applied as background<br>Correct table structure<br>How we can set as h1, We can: set as h2 | 1 Mark<br>1 Mark<br>1 Mark |
|----------------------------------------------------------------------------------------------------|----------------------------|
| TTSOffer image shown in correct place<br>Text1 set in h2<br>Correct text2 set as bulleted list                        | 1 Mark<br>1 Mark<br>1 Mark |
| Correct text: Click here to contact us.<br>Website maintained by: Name, centre number etc.<br>Set in h3               | 1 Mark<br>1 Mark           |

# **BLANK PAGE**